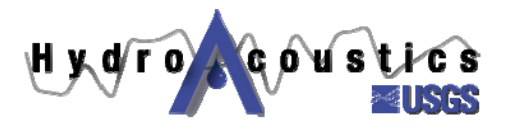

## **Index-velocity Quick Sheet**

## *Stage-area Rating Tips*

- A stage-area rating is one of two ratings needed for computing discharge records using the index velocity method. The stage-area rating is used obtain a rated area for a given stage at the streamgaging station. It should be developed based on data collected at a fixed cross-section in the stream (also referred to as the standard cross-section).
- The standard cross-section should be located such that periodic surveys can readily be made to check for changes in channel geometry and therefore the stage-area rating.
- Several different instruments may be used for surveying the standard cross-section, including
	- o Level and Stadia Rod
	- o Depth soundings with a tag-line
	- o Echo sounder with a surveying package like HyPack
	- o Acoustic Doppler Current Profiler (ADCP)
- ADCPs are convenient for surveying channel depths. Keep in mind they were not designed as echo sounders and are difficult to calibrate
	- o Use a tagline if possible, to provide transects that are approximately perpendicular to the flow
	- o Make the ADCP transect straight across the channel
- Calibrated echo sounders used in conjunction with differential GPS and hydroagraphic surveying software such as HyPack are useful for obtaining accurate channel geometry.
- Important considerations include the following:
	- o The cross-section must be referenced to stage / gage datum
	- o Make sure that the survey extends past the maximum expected stage
	- o Periodically check for channel changes even upstream or downstream of the standard cross section.
- When computing mean channel velocity (V) for a discharge measurement for development or checking of an index velocity rating, ALWAYS compute V using the area from the stage-area rating.
- The USGS has developed a useful tool for developing stage-area ratings called AreaComp. This Windows program allows users to:
	- o Import ADCP transect ASCII files (you must generate those using WinRiver)
	- o Import comma delimited files
	- o Enter cross sections interactively
	- o Generate stage-area tables for entry in to the USGS NWIS